# *USB-to-CAT Interface Module #58247-1735*

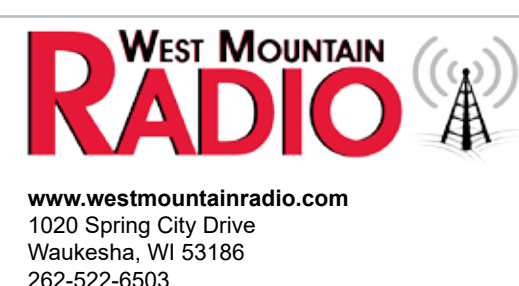

sales@westmountainradio.com

## **Thank you for purchasing the USB-to-CAT Interface Module! Contents:**

- • USB-to-CAT Interface Module
- • USB Cable
- 1/8" Stereo Patch Cable
- Retention Clip for Powerpole<sup>®</sup>
- • Owner's Instructions

The USB-to-CAT Interface Module is designed to allow equipment, (i.e. TARGETuner) to be connected to radios which only use a USB port for CAT (rig control) such as the the Yaesu FT-891. The device itself converts a CAT datastream from the USB port of a radio into a TTL datastream. It is bi-directional, meaning data flows in both directions.

## **USB Ports**

The USB-to-CAT has two USB connectors: a standard USB type-A female receptacle (USB->Radio) on the unit, and a micro-USB femalereceptacle(optionalconfig)ontheunit. WhenusingtheUSBtype-Areceptacle, theUSB-to-CAT acts as aUSB hostfortalking to USB devices. In the example of a Yaesu FT-891, this connector is used to connect the USB-to-CAT to the readio. When using the micro-USB female receptacle, the USB-to-CAT acts as a USB device for talking to a USB host, such as a PC. This connection is provided so that the USB-to-CAT may be configured using a PC and for performing software updates to the USB-to-CAT module. *Never use both USB connections at the same time! Using both connections may damage the USB-to-CAT and damage the devices connected to the module.*

#### **Usage**

- 1. Ensure the TARGETuner has the latest firmware. (It many be necessary to update the firmware on the TARGETuner to ensure rig control for the particular radio. The latest TARGETuner firmware can be found: www.westmountainradio.com/content.php?page=tt\_firmware )
- 2. Connect a suitable DC cable to the Anderson Powerpoles<sup>®</sup>.
- 3. Make sure the radio and TARGETuner are set to the same data rate. (By default, the USB-to-CAT will be using 4800 baud. See the Configuration sectino of this manual for directions on how to change the baud rate. If the USB-to-CAT is running and able to communicate with the USB device, the LED should be green and should be passing serial data back and forth to the USB device.)
- 4. Connect the USB cable from the radio to the port marked USB-->Radio.
- 5. Connect the TTL cable between the TARGETuner and the port marked CAT-->TTL.

There is a small pushbutton on the USB-to-CAT, this is used to update the software and to add support for new USB devices. Directions for using this button and performing software updates are provided by West Mountain Radio if needed.

#### **Status LED**

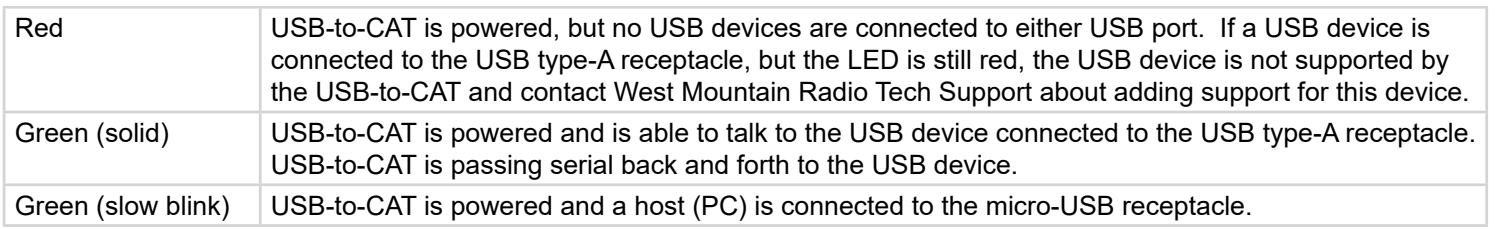

## **Configuration**

The USB-to-CAT has a few settings that can be changed. Connect the USB-to-CAT to a host PC using the micro-USB receptacle on the unit and the device will appear to the host as a serial port (COMx) device. Open this serial port in a serial terminal software package (i.e. Realterm or PuTTY) and use the console GUI for changing the configuration. The USB-to-CAT will not get power from the micro-USB receptacle - 12V must be applied to the Powerpoles.

The easiest way to access this on Windows devices is to download and install the WMR Diagnostics Utility from West Mountain Radio: http://www.westmountainradio.com/content.php?page=wmr-downloads

Powerpole® is a registered trademark of Anderson Power Products, Inc.

After installing and running the tool, a device labeled "West Mountain Radio USB2CAT" should be listed as a found device:  $\psi$ 

Double-click on the "West Mountain Radio USB2CAT". This will open a serial terminal, but it will be blank. Click in the black area and press the Space Bar on the keyboard to refresh the console **GUI: २** 

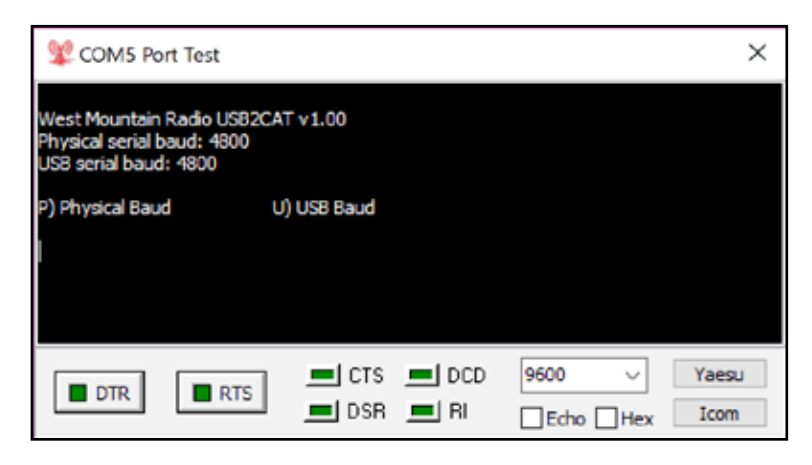

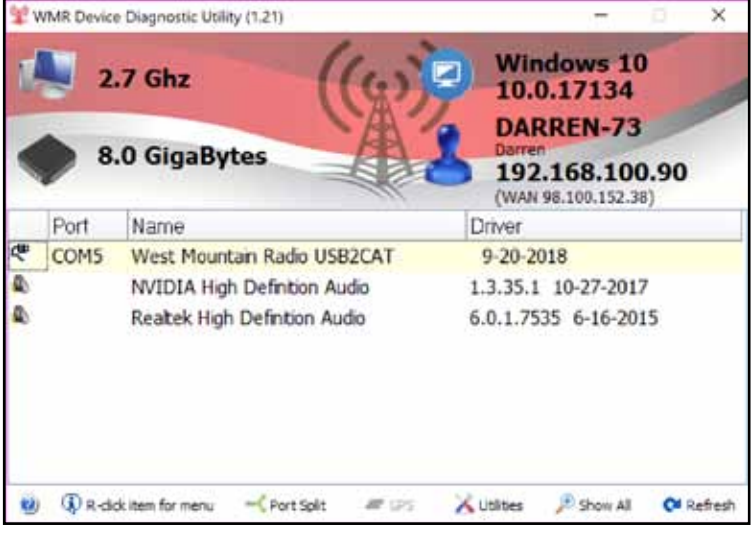

## **Baud Rate Options**

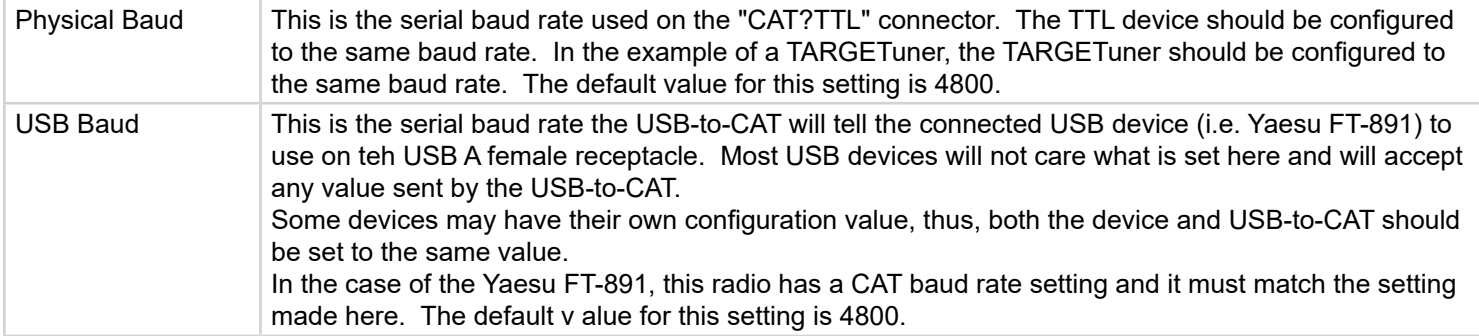

## **Specifications**

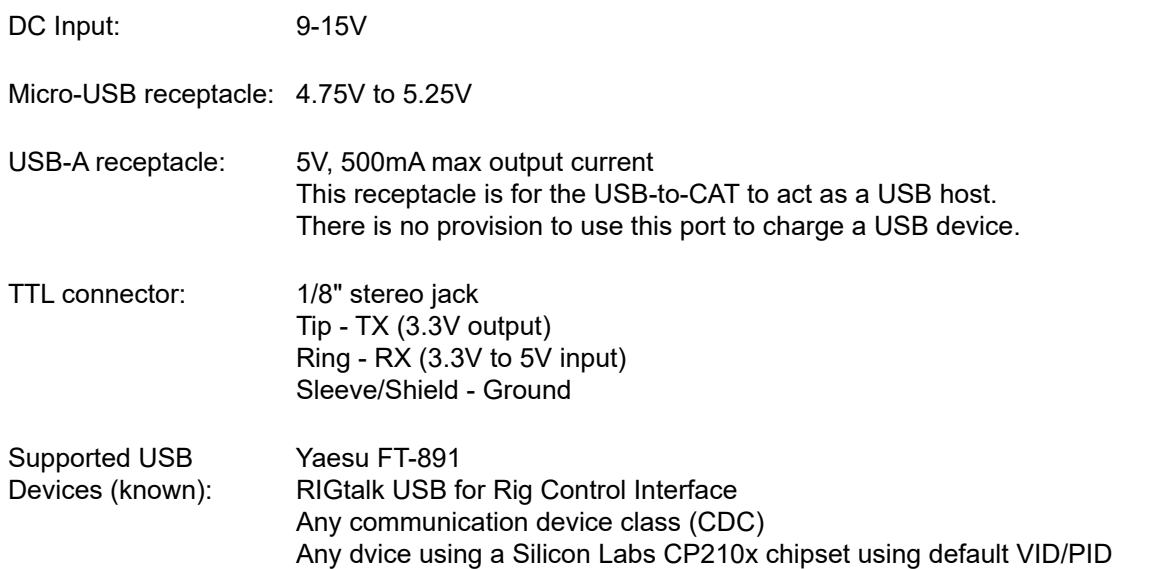